# <span id="page-0-0"></span>Una brevissima introduzione al LATEX

Maria Chiara Pievatolo

Università di Pisa

pievatolo@dsp.unipi.it

12 maggio 2014

 $\mathbb{R}^n \times \mathbb{R}^n \to \mathbb{R}^n$ 

∍

**K ロ ▶ | K 伊 ▶ | K** 

 $OQ$ 

# Sommario

- 1 [Che cos'è?](#page-2-0)
- 2 [Guide e strumenti](#page-11-0)
- 3 [Nozioni fondamentali](#page-15-0)
	- [Caratteri speciali](#page-17-0)
	- [Comandi](#page-18-0)
	- [Classi, lingue e codifica](#page-21-0)
		- **o** [Classe](#page-22-0)
		- [Codifiche](#page-24-0)
	- [Ambienti](#page-26-0)
		- **o** [Liste](#page-27-0)
		- **O** [Citazioni](#page-29-0)
		- **·** [Immagini](#page-31-0)
		- **o** [Tabelle](#page-33-0)
	- [Struttura del documento](#page-36-0)
	- **[Presentazioni in L](#page-37-0)ATFX**

4 . EL 1911

Þ

 $209$ 

<span id="page-2-0"></span> $X$  sta  $x \chi \odot$ 

"LaTeX" viene da τέχνη - arte, ma anche disciplina tecnico-scientifica.

La χ è una lettera greca, che ha il suono di una c aspra aspirata (come nel tedesco Bach).

4 . EL 19

 $\lambda$  =  $\lambda$ 

# [Storia](http://www.guit.sssup.it/latex/storia.php)

- 1977: [Donald Knuth](http://www-cs-faculty.stanford.edu/~uno/) inventa il T<sub>F</sub>X, un (complesso) linguaggio di programmazione per la composizione tipografica delle pubblicazioni scientifiche. La stampa digitale stava facendo i suoi primi passi.
- [1984-1985:](http://www.xent.com/FoRK-archive/feb98/0307.html) [Leslie Lamport](http://lamport.org) propone il LATFX (collezione di [macro](https://en.wikipedia.org/wiki/Macro _%28computer_science%29) in T<sub>F</sub>X per permettere l'uso del programma anche ai non esperti).
- la comunità degli utenti e degli sviluppatori ha creato e crea pacchetti per le funzioni più svariate. Ad esempio: per la bibliografie, BibTeX . . . .

イロメ イ母メ イヨメ イヨメ

つくい

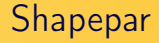

LATEX aiuta a mostrare quello che avete nel cuore: anche per questo effetto qualcuno ha scritto un pacchetto.  $^{(2)}$ 

 $\leftarrow \Xi \rightarrow$ 

∍

 $\sim$ 

4 . EL 1911

4 何 ▶

 $OQ$ 

э

## [Definizione](http://www.guitex.org/home/en/iniziare)

#### Così mi vedi

TEX è un sistema di tipografia digitale basato su un linguaggio testuale a marcatori (mark-up).

#### Così mi scrivi

```
\begin{frame}[fragile]
\frametitle{\href{http://www.guitex.org/home/en/iniziare}
{Definizione}}
\begin{block}{Così mi vedi}
\TeX è un sistema di tipografia digitale basato su un
linguaggio testuale a marcatori
(\textit{mark-up}).
\end{block}
```
イロト イ押ト イラト イラト

E

 $QQ$ 

#### **LAT<sub>E</sub>X** costringe a pensare

#### Non WYSIWYG (What You See Is What You Get)

bensì

#### WYSIWYM (What You See Is What You Mean)

**←ロ ▶ → 伊 ▶** 

トマラト

 $\Omega$ 

Maria Chiara Pievatolo [LaTeX](#page-0-0)

Last but not least

#### [LaTeX è](http://www.guitex.org/home/en/altre-caratteristiche) software libero

**K ロ ト K 何 ト K 手** 

おす 重める

E

 $2Q$ 

Maria Chiara Pievatolo [LaTeX](#page-0-0)

#### Composizione asincrona

- **•** Compongo il codice.
- <sup>2</sup> Quando ho finito lo sottopongo al compilatore: il mio lavoro è organizzato tipograficamente nella sua interezza.
- <sup>3</sup> Correggo gli eventuali errori segnalati dal compilatore.
- <sup>4</sup> Produco, infine, il documento per gli occhi del mondo.

Sono obbligato a distinguere fra struttura e presentazione - a fare astrazione dall'esperienza sensibile.

#### Tre tappe: progetto, compilo, visualizzo

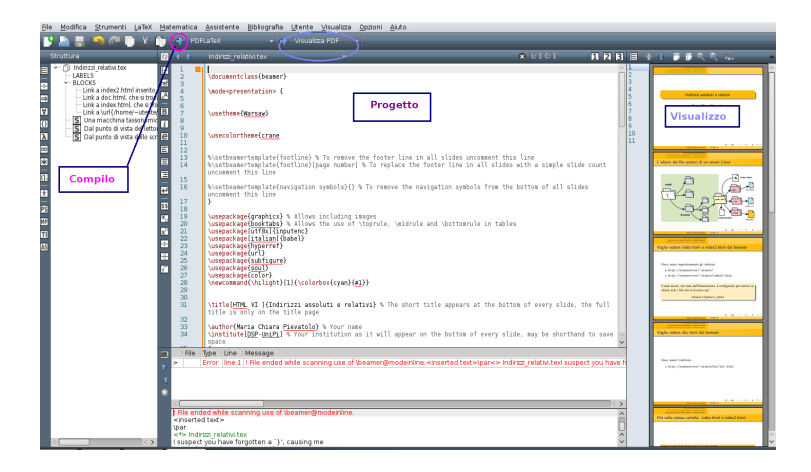

イロン イ母ン イヨン イヨン

# [Flusso di lavoro](http://www.guitex.org/home/en/iniziare)

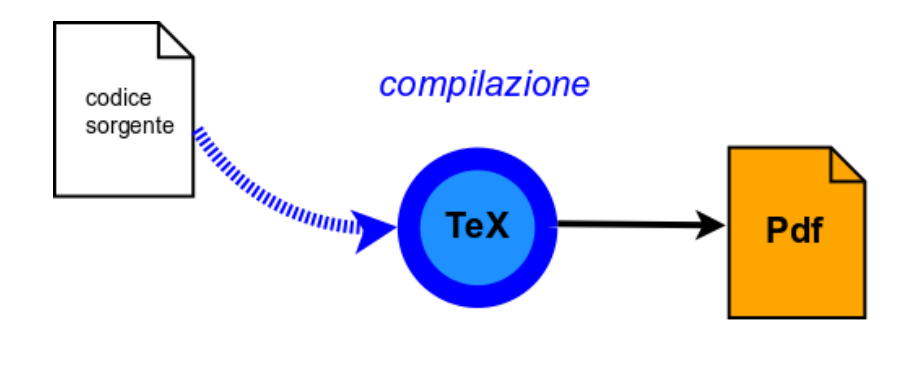

3 동 H

э

∍  $\sim$ 

 $\sim$ 

**K ロト K 伊 ト** 

 $2Q$ 

Maria Chiara Pievatolo [LaTeX](#page-0-0)

#### <span id="page-11-0"></span>[Guide in italiano](http://www.guitex.org/home/en/doc) e no

<span id="page-11-1"></span>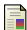

L.Pantieri, T.Gordini, (2012) L'arte di scrivere con LaTeX [http://www.lorenzopantieri.net/LaTeX\\_files/](http://www.lorenzopantieri.net/LaTeX_files/ArteLaTeX.pdf) [ArteLaTeX.pdf](http://www.lorenzopantieri.net/LaTeX_files/ArteLaTeX.pdf)

#### Wikibook 螶

LATEX

<https://en.wikibooks.org/wiki/LaTeX>

 $\leftarrow$   $\Box$   $\rightarrow$ 

つくい

#### Strumenti di lavoro

- Un editor come TeXmaker (<http://www.xm1math.net/texmaker/>) o Kile (<http://kile.sourceforge.net/>)
- Il programma LaTeX (v. 2.2, 2.3, 2.4 di [\[Pantieri-Gordini, 2012\]](#page-11-1))
- Un visualizzatore del documento ottenuto: Acrobat Reader, Okular (pdf), o [GhostScript, GhostView,](http://www.ghostscript.com/) Evince (ps)

# Il mio primo documento: first.tex ([\[Pantieri-Gordini, 2012\]](#page-11-1) 3.1)

\documentclass[a4paper,10pt]{article} \usepackage[utf8] {inputenc}<br>\usepackage[T1] {fontenc} \usepackage[italian] {babel} \title {Il mio primo documento} \author{Nicolas Poussin} \begin{document} **\maketitle** \begin{abstract} Uno sporco tentativo di scrivere in \LaTeX. \end{abstract} \section{Et in Arcadia ego} Questo documento non dice nulla \footnote {Però ha una nota a piè di pagina.} \end{document}

#### First.tex, verbatim

```
\documentclass[a4paper,10pt]{article}
\usepackage[utf8]{inputenc}
\usepackage[T1]{fontenc}
\usepackage[italian]{babel}
\title{Il mio primo documento}
\author{Nicolas Poussin}
\begin{document}
\maketitle
\begin{abstract}
Uno sporco tentativo di scrivere in \LaTeX .
\end{abstract}
\section{Et in Arcadia ego}
Questo documento non dice nulla.
\footnote{Però ha una nota a piè di pagina.}
\end{document}
```
イロメ イ母メ イヨメ イヨメー

性

[Caratteri speciali](#page-17-0) [Comandi](#page-18-0) [Classi, lingue e codifica](#page-21-0) [Ambienti](#page-26-0) [Struttura del documento](#page-36-0)

**K ロ ▶ | K 伊 ▶ | K** 

ほん マミト

<span id="page-15-0"></span>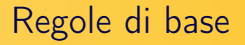

- $\bullet$  i comandi iniziano con \
- <sup>2</sup> possono avere un argomento, compreso tra parentesi graffe: \footnote{Però ha una nota a piè di pagina.}
- <sup>3</sup> per iniziare un nuovo capoverso, basta lasciare una riga vuota fra una riga di testo e la successiva.

[Caratteri speciali](#page-17-0) [Comandi](#page-18-0) [Classi, lingue e codifica](#page-21-0) [Ambienti](#page-26-0) [Struttura del documento](#page-36-0)

and the first

つくい

# Alcuni comandi producono testo

- $\bullet$  \LaTeX\ produce  $\langle$ TFX; \today\ produce la data del giorno; \dots\ produce ...
- Comandi di questo tipo, perché la successiva spaziatura sia corretta vanno chiusi, per esempio con \, come sopra.

[Caratteri speciali](#page-17-0) [Comandi](#page-18-0) [Classi, lingue e codifica](#page-21-0) [Ambienti](#page-26-0) [Struttura del documento](#page-36-0)

イロメ イ母メ イヨメ イヨメー

 $\Omega$ 

# <span id="page-17-0"></span>Caratteri speciali: qualche esempio

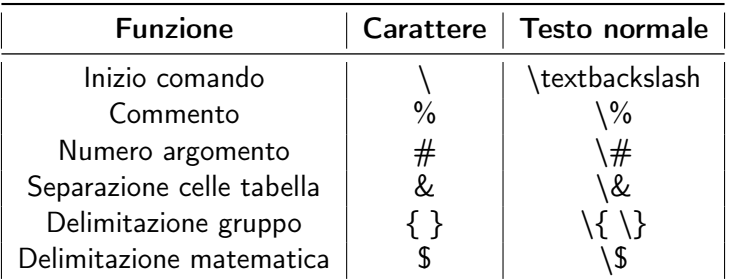

Tabella: Per farli comportare come testo normale vanno scritti come indica la terza colonna.

[Caratteri speciali](#page-17-0) [Comandi](#page-18-0) [Classi, lingue e codifica](#page-21-0) [Ambienti](#page-26-0) [Struttura del documento](#page-36-0)

4 . EL 19

トマラト

つくい

<span id="page-18-0"></span>Primo modello funzionale: \mal {trattami}

#### Scrivimi in corsivo

\textit {Scrivimi in corsivo } \textbf{Scrivimi in grassetto } Questi comandi trattano solo il testo compreso fra parentesi graffe.

[Caratteri speciali](#page-17-0) [Comandi](#page-18-0) [Classi, lingue e codifica](#page-21-0) [Ambienti](#page-26-0) [Struttura del documento](#page-36-0)

 $\Omega$ 

# Secondo modello funzionale: \sposami Finché morte non ci separi . . .

Le dichiarazioni valgono per tutto il testo successivo

Si trovano:

- o nel preambolo del documento (per esempio \documentclass {beamer}), per valere fino a nuovo ordine
- o in un ambiente circoscritto, per avere vigore solo entro i suoi limiti

[Caratteri speciali](#page-17-0) [Comandi](#page-18-0) [Classi, lingue e codifica](#page-21-0) [Ambienti](#page-26-0) [Struttura del documento](#page-36-0)

4 . EL 19

 $\equiv$   $\rightarrow$ 

つくい

# Argomenti obbligatori e facoltativi

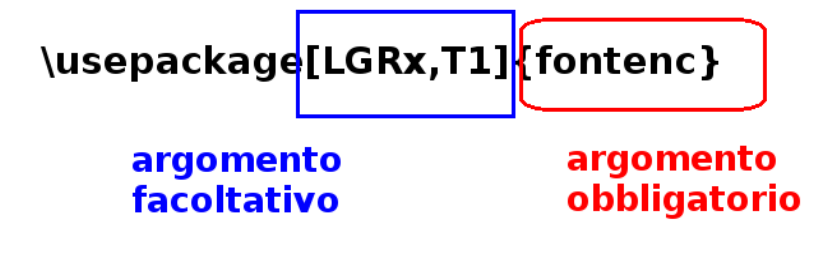

[Caratteri speciali](#page-17-0) [Comandi](#page-18-0) [Classi, lingue e codifica](#page-21-0) [Ambienti](#page-26-0) [Struttura del documento](#page-36-0)

# <span id="page-21-0"></span>Classe, lingua e codifica

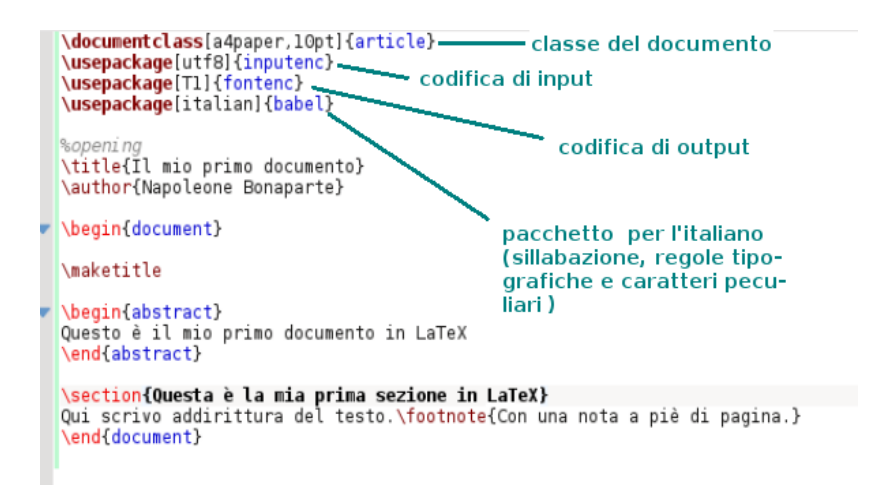

Maria Chiara Pievatolo [LaTeX](#page-0-0)

 $1.7.1$   $1.7.7$ 

メスラメ

[Caratteri speciali](#page-17-0) [Comandi](#page-18-0) [Classi, lingue e codifica](#page-21-0) [Ambienti](#page-26-0) [Struttura del documento](#page-36-0)

 $1.7.1$   $1.7.7$ 

つくい

# <span id="page-22-0"></span>LATEX pretende, innanzitutto, la classe

#### \documentclass [a4paper,10pt] {article}

LaTeX è il nostro tipografo: per aiutarci deve sapere che cosa stiamo scrivendo. Un articolo (article)? Una presentazione ( [beamer\)](https://en.wikibooks.org/wiki/LaTeX/Presentations)? Un libro (book)? Una lettera (letter)? Una relazione (report)? O [qualcos'altro](https://en.wikibooks.org/wiki/LaTeX/Document_Structure#Document_classes) [ancora?](https://en.wikibooks.org/wiki/LaTeX/Document_Structure#Document_classes)

[Caratteri speciali](#page-17-0) [Comandi](#page-18-0) [Classi, lingue e codifica](#page-21-0) [Ambienti](#page-26-0) [Struttura del documento](#page-36-0)

 $\Omega$ 

# Valori opzionali

#### \documentclass [a4paper,10pt] {article}

Oltre alla dimensione della pagina e del carattere principale del documento, potrei desiderare un testo a due colonne (twocolumn), stampato fronte-retro (twoside) o no (oneside), col capitolo che comincia nella pagina immediatamente successiva al precedente (openany), o nella pagina destra (openright), con una pagina iniziale dedicata solo al titolo (titlepage) o no (notitlepage) . . .

[Caratteri speciali](#page-17-0) [Comandi](#page-18-0) [Classi, lingue e codifica](#page-21-0) [Ambienti](#page-26-0) [Struttura del documento](#page-36-0)

 $\Omega$ 

# <span id="page-24-0"></span>fontenc, inputenc

#### \usepackage[LGRx,T1]{fontenc}

Governa la codifica dei caratteri del documento che LATEX produce: in questo caso, la principale è quella delle lingue dell'Europa centro-occidentale più diffuse, e quella secondaria è greca.

#### \usepackage[utf8x]{inputenc}

Questa è la codifica del testo che immetto io col mio editor.

[Caratteri speciali](#page-17-0) [Comandi](#page-18-0) [Classi, lingue e codifica](#page-21-0) [Ambienti](#page-26-0) [Struttura del documento](#page-36-0)

 $-1.77 - 1.$ 

 $\Omega$ 

#### \usepackage[german,italian]{babel}

L'ultima lingua è quella principale del documento. LATEX deve sapere in che lingua sto scrivendo, per adeguarsi alla sue regole di sillabazione e ai suoi stili.

#### \foreignlanguage{german}{Bach}

Una parola in lingua straniera, nel corpo di un testo italiano.

[Caratteri speciali](#page-17-0) [Comandi](#page-18-0) [Classi, lingue e codifica](#page-21-0) [Ambienti](#page-26-0) [Struttura del documento](#page-36-0)

イロト イ母 トイヨ トイヨ トー

 $\Omega$ 

<span id="page-26-0"></span>Ambiente: \begin{studio} poco o nulla \end{studio}

```
\begin{frame}
\frametitle{Esempio: l'ambiente di una slide}
L'ambiente "studio" è un'invenzione didattica.
\end{frame}
```
[Caratteri speciali](#page-17-0) [Comandi](#page-18-0) [Classi, lingue e codifica](#page-21-0) [Ambienti](#page-26-0) [Struttura del documento](#page-36-0)

(国家) イヨメー

 $\Omega$ 

#### <span id="page-27-0"></span>Ambiente: elenco

```
\begin{itemize}
\item elenco per punti
\end{itemize}
\begin{enumerate}
\item elenco numerato
\end{enumerate}
\begin{description}
\item[il primo punto] è descritto qui
\end{description}
```
[Caratteri speciali](#page-17-0) [Comandi](#page-18-0) [Classi, lingue e codifica](#page-21-0) [Ambienti](#page-26-0) [Struttura del documento](#page-36-0)

4 . EL 1911

(手) ト

 $\Omega$ 

# Ambiente elenco: differenze fra liste

Elenco per punti

- Unico punto
- Lista ordinata
	- Sono il numero 1

Descrizione: ci sono tre tipi di liste

Itemize lista puntata

Enumerate lista numerata

Description descrizione.

[Caratteri speciali](#page-17-0) [Comandi](#page-18-0) [Classi, lingue e codifica](#page-21-0) [Ambienti](#page-26-0) [Struttura del documento](#page-36-0)

 $\Omega$ 

<span id="page-29-0"></span>Per citare del testo separandolo dal corpo del discorso conviene usare il pacchetto [quoting](http://www.ctan.org/pkg/quoting), così.

There are more things in heaven and earth, Horatio, Than are dreamt of in your philosophy.

Per citare poesie c'è l'ambiente standard verse. Ma per citare alla lettera devo usare l'ambiente standard verbatim, oppure richiamare il più potente pacchetto [fancyvrb](http://www.ctan.org/tex-archive/macros/latex/contrib/fancyvrb/).

[Caratteri speciali](#page-17-0) [Comandi](#page-18-0) [Classi, lingue e codifica](#page-21-0) [Ambienti](#page-26-0) [Struttura del documento](#page-36-0)

 $\leftarrow$   $\Box$   $\rightarrow$ 

ヨト

つくい

Questa presentazione ha usato il Verbatim di fancyvrb. Guardate il sorgente!

#### \begin {frame}[fragile]

Per farlo funzionare anche nelle presentazioni bisogna aggiungere a frame il valore [fragile](http://www.tex.ac.uk/cgi-bin/texfaq2html?label=protect).

[Caratteri speciali](#page-17-0) [Comandi](#page-18-0) [Classi, lingue e codifica](#page-21-0) [Ambienti](#page-26-0) [Struttura del documento](#page-36-0)

イロト イ部 トイ ヨ トイ ヨ トー

つくい

# <span id="page-31-0"></span>Ambiente: figure

Perché un'immagine sia inserita armoniosamente nel testo, mi basta farla galleggiare (float) con l'ambiente figure, per esempio così:

```
\begin{figure}
\includegraphics[width=0.9\linewidth]
{immagine_esterna}
\end{figure}
```
[Caratteri speciali](#page-17-0) [Comandi](#page-18-0) [Classi, lingue e codifica](#page-21-0) [Ambienti](#page-26-0) [Struttura del documento](#page-36-0)

# Immagini

#### Codice per inserire un'immagine esterna

\includegraphics[width=0.9\linewidth]

{immagine\_esterna}

Per usarlo bisogna richiamare, nel preambolo del documento, il pacchetto graphicx. Linewidth, in [questo contesto,](https://tex.stackexchange.com/questions/16942/difference-between-textwidth-linewidth-and-hsize) regola la larghezza dell'immagine in rapporto alla riga di testo (che è una variabile). Il suo valore indica un rapporto (1=larga quanto la riga; 0.9=il 90% della riga etc.)

Leggi il manuale!

Nel VI capitolo di [\[Pantieri-Gordini, 2012\]](#page-11-1) c'è molto di più.

④ ロチ ④ (部) → ④ 금 → ④ 금 →

つくい

[Caratteri speciali](#page-17-0) [Comandi](#page-18-0) [Classi, lingue e codifica](#page-21-0) [Ambienti](#page-26-0) [Struttura del documento](#page-36-0)

イロト イ押 トイラト イラトー

 $OQ$ 

E.

#### <span id="page-33-0"></span>Ambiente: table

Perché una tavola s'inserisca armoniosamente nel testo deve galleggiare (float) con l'ambiente table:

```
\begin{table}
\begin{tabular}{|c | c | c |}
\toprule
Uno & Due & Tre \\
\midrule
Primo & Secondo & Terzo \\
\bottomrule
\end{tabular}
\caption{\small{Esempio di tabella.}}
\end{table}
```
Maria Chiara Pievatolo [LaTeX](#page-0-0)

[Caratteri speciali](#page-17-0) [Comandi](#page-18-0) [Classi, lingue e codifica](#page-21-0) [Ambienti](#page-26-0) [Struttura del documento](#page-36-0)

イロメ イ母メ イヨメ イヨメー

 $\Omega$ 

# Il codice, spiegato

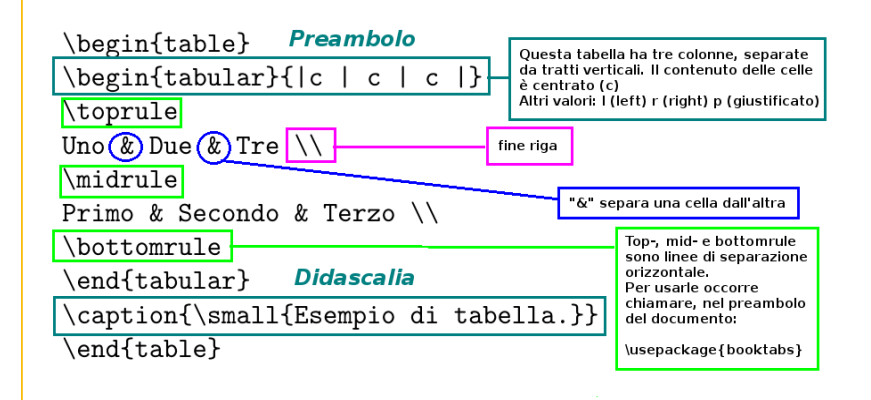

[Caratteri speciali](#page-17-0) [Comandi](#page-18-0) [Classi, lingue e codifica](#page-21-0) [Ambienti](#page-26-0) [Struttura del documento](#page-36-0)

 $\mathbb{B} \rightarrow \mathbb{R} \oplus \mathbb{B} \rightarrow$ 

 $\Omega$ 

**K ロ ▶ | K 伊 ▶ | K** 

#### La tabella risultante

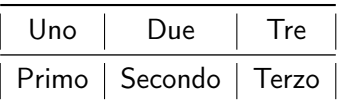

Tabella: Esempio di tabella.

#### Leggi il manuale!

Nel VI capitolo di [\[Pantieri-Gordini, 2012\]](#page-11-1) c'è molto di più.

[Caratteri speciali](#page-17-0) [Comandi](#page-18-0) [Classi, lingue e codifica](#page-21-0) [Ambienti](#page-26-0) [Struttura del documento](#page-36-0)

<span id="page-36-0"></span>Part, section, subsection. subsubsection, paragraph ...

\section[Sezionare conviene!]{Sezionare conviene: il programma si occupa della resa tipografica} Aggiunge cioè la numerazione, le testatine, l'indicizzazione per l'uso del comando \tableofcontents e così via.

Leggi il manuale!

Nel IV capitolo di [\[Pantieri-Gordini, 2012\]](#page-11-1) c'è molto di più.

④ ロチ ④ (部) → ④ 금 → ④ 금 →

<span id="page-37-0"></span>Da template oppure ex novo

- Uso <http://www.latextemplates.com/cat/presentations>.
- Studio il sorgente di questa lezione.
- Leggo l'appendice C di [\[Pantieri-Gordini, 2012\]](#page-11-1).

 $\leftarrow$   $\Box$   $\rightarrow$ 

**TELE** 

# <span id="page-38-0"></span>Questo è solo l'inizio . . .

Maria Chiara Pievatolo [LaTeX](#page-0-0)

イロト イ母 トイヨ トイヨト

 $OQ$ 

э